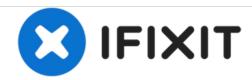

# Uniden Guardian G955 Touchscreen Replacement

Will successfully teach user how to replace touchscreen.

Written By: Pauline Lara

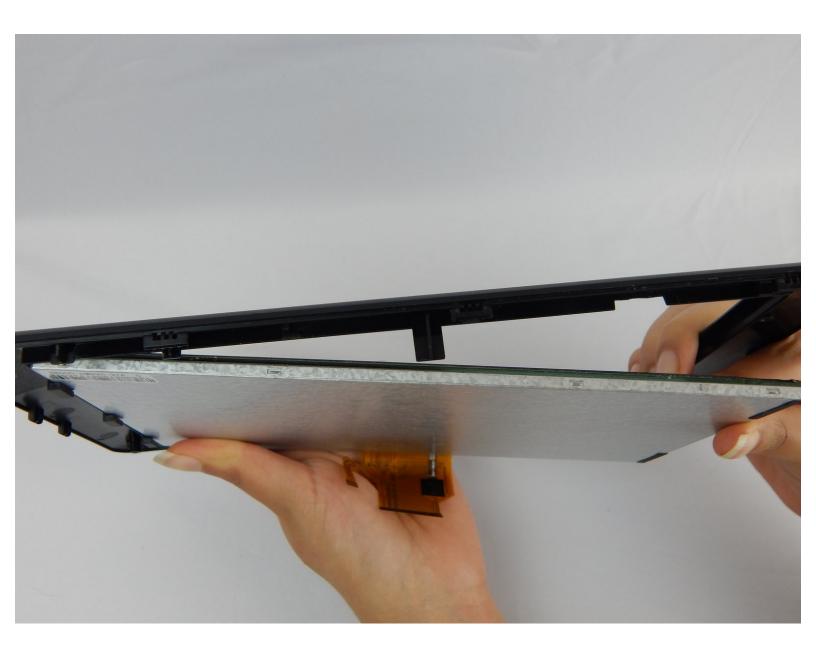

This document was generated on 2020-11-22 04:10:36 AM (MST).

### **INTRODUCTION**

Separate the case in order to remove casing holding the touchscreen in place. Replace the touchscreen.

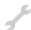

## **TOOLS:**

- J1 Screwdriver Bit (1)
- Metal Spudger (1)

## Step 1 — Touchscreen

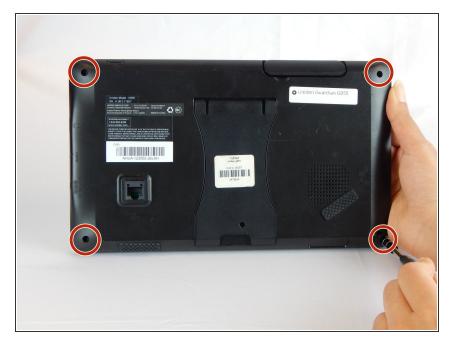

 Use a J1 Phillips screwdriver to remove the four 6.1 mm screws at the back of the monitor.

## Step 2

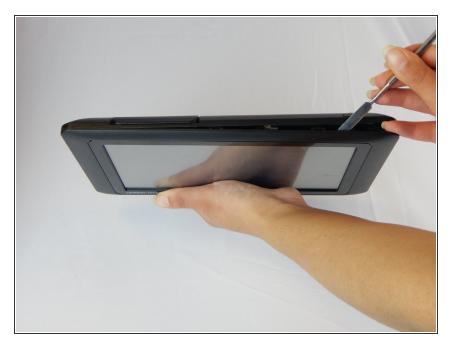

 Use metal spudger or an opening tool to pry open the device.

### Step 3

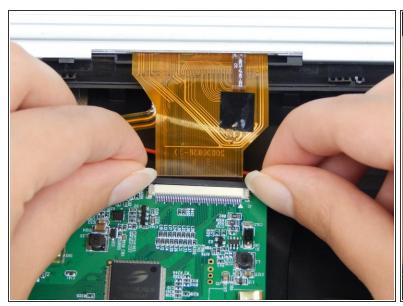

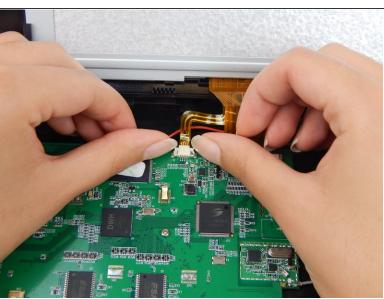

 In both pictures, disconnect the zero insertion force (ZIF) connector from the motherboard using your fingernail by sliding up on the male end of the connector to loosen it.

## Step 4

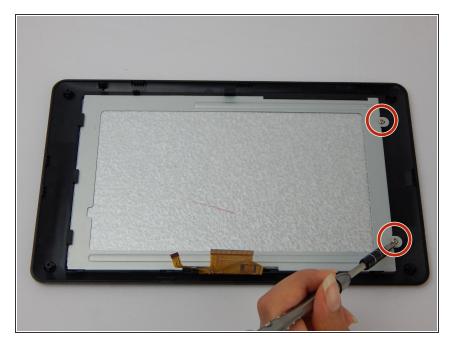

 Use a J1 Phillips screwdriver to remove the two 6.1 mm screws.

### Step 5

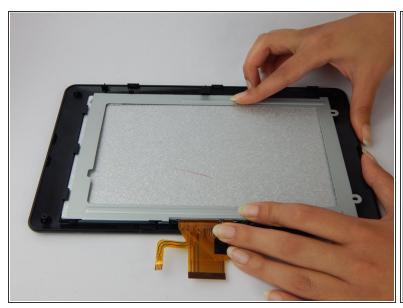

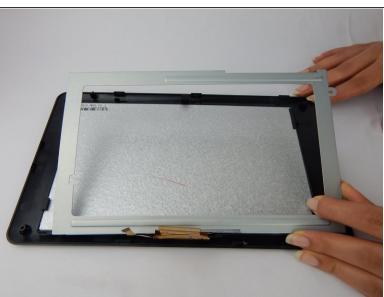

Apply pressure to metal casing and slide off.

### Step 6

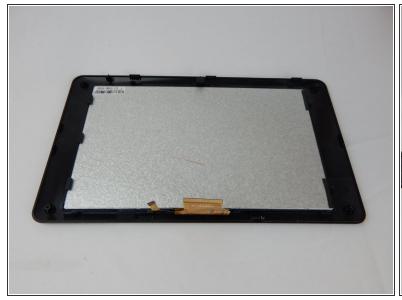

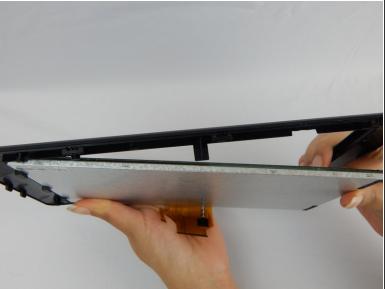

Push touchscreen through black case.

To reassemble your device, follow these instructions in reverse order.